### ULI101: INTRODUCTION TO UNIX / LINUX AND THE INTERNET

WEEK 12 LESSON 1

LOGIC CONTINUED: IF – ELIF – ELSE STATEMENT LOOPS CONTINUED: FOR LOOP / WHILE LOOP EXIT & BREAK STATEMENTS / ERROR-CHECKING / EXPORT COMMAND START-UP FILES / FURTHER STUDY

PHOTOS AND ICONS USED IN THIS SLIDE SHOW ARE LICENSED UNDER [CC BY-SA](https://creativecommons.org/licenses/by-sa/3.0/)

# LESSON TOPICS

#### **Additional Control Flow Statements**

- **if-elif-else**
- **for** loop (continued)
- **while** loop
- **exit** and **break** statements / Error Checking / **export** Command
- Demonstration

### **Start-up Files**

- Definition / Purpose
- **/etc/profile** , **~/.bash\_profile** , **~/.bashrc** , **~/.bash\_logout /** Demonstration

#### **Further Studies in Linux**

#### **Perform Week 12 Tutorial**

- Investigations **1**, **2** & **3**
- Review Questions (Questions **1 - 8**)

As discussed in a previous lesson, we can use **control flow statements** that will control the sequence of a running script based on various situations or conditions.

Control Flow Statement are used to make your shell scripts more flexible and can adapt to changing situations.

We are going to learn **more** types of control flow statements (both logical and loops) to give more flexibility and power to your shell scripts.

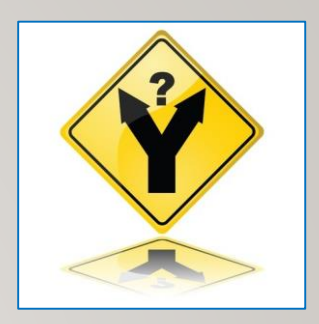

### **if-elif-else Statements**

If the test condition returns a **TRUE** value, then the Linux Commands between **then** and **else** statements are executed.

If the test returns a **FALSE** value, then a **new condition is tested**, and action is taken if the result is **TRUE**

Otherwise, an action will be taken if the new test condition is **FALSE**

#### **Example:**

```
if [ $num1 –lt $num2 ]
 then 
    echo "Less Than" 
elif [ $num1 –gt $num2 ]
 then
    echo "Greater Than"
else
    echo "Equal to"
fi
```
#### cat elif bash #!/bin/bash read -p "Enter first number: " num1 read -p "Enter second number: " num2 if [ \$num1 -lt \$num2 ] then echo "num1 is less than num2" elif  $[$  \$num1 -qt \$num2 ] then echo "num1 is greater than num2" else echo "num1 is equal to num2" fi ./elif.bash Enter first number: 1 Enter second number: 2 num1 is less than num2 ./elif.bash Enter first number: 2 Enter second number: 1 num1 is greater than num2 ./elif.bash Enter first number: 2 Enter second number: 2 num1 is equal to num2

### **Instructor Demonstration**

**Task:**

Create a **Bash** Shell script to prompt the user for a percentage grade. The shell script will then assign a **letter grade** based on the percentage grade.

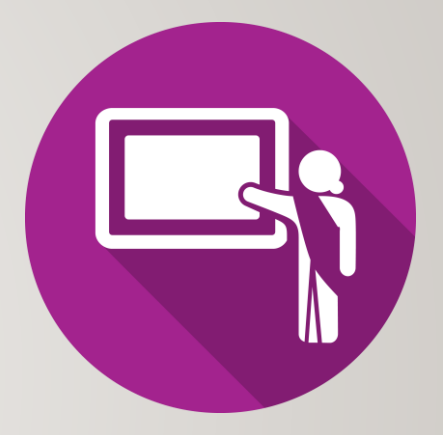

#### **for Loop**

In a previous lesson, you learned how to use the for loop using a **list**.

A list consists of **arguments** that are used for each iteration of the loop.

#### **Example:**

```
for item in list
```
**do**

**command(s)** 

**Done**

**NOTE:** There are other ways we can use the for loop (including **command substitution**) to allow our shell scripts to be more effective.

#### **for Loop using Command Substitution**

In the example below, we will use **command substitution** to issue the **ls** command and have that output (filenames) become **arguments** in the **for** list.

#### **Example:**

```
for var in $(ls)
```
**do**

```
echo "Filename is: $var"
```
**Done**

```
\mathbf{ls}file1 file2 file3 for-command-substitution.bash
cat for-command-substitution.bash
#!/bin/bash
for var in $(ls)do
  echo "Filename is: $var"
done
./for-command-substitution.bash
Filename is: file1
Filename is: file2
Filename is: file3
Filename is: for-command-substitution.bash
```
#### **Instructor Demonstration**

#### **Task:**

Create a **Bash** Shell script to clear the screen and then display all files (nonhidden) in your home directory.

The output should show files on each line and number:

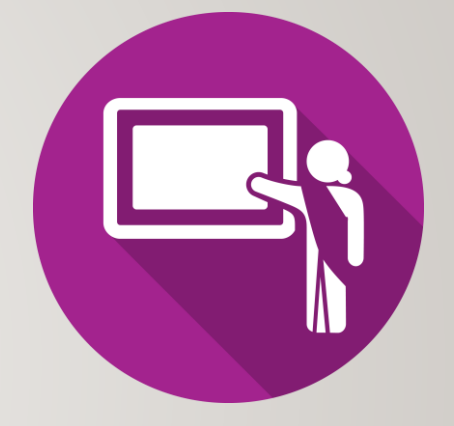

#### **For Example:**

**File 1: abc.txt File 2: def.txt File 3: ghi.txt etc…**

### **Using the while Loop Statement**

The condition/expression is evaluated, and if the condition/expression is **TRUE**, the code within … the block is executed.

This repeats until the condition/expression becomes **FALSE**.

Reference: [https://en.wikipedia.org/wiki/While\\_loop](https://en.wikipedia.org/wiki/While_loop)

```
answer=10
read –p "pick a number between 1 and 10: " guess
while [ $guess –ne 10 ]
do 
    read –p "Try again: " guess
done
echo "You are correct"
```
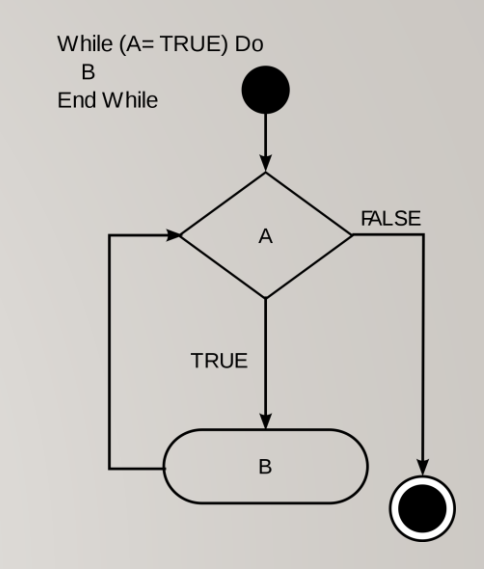

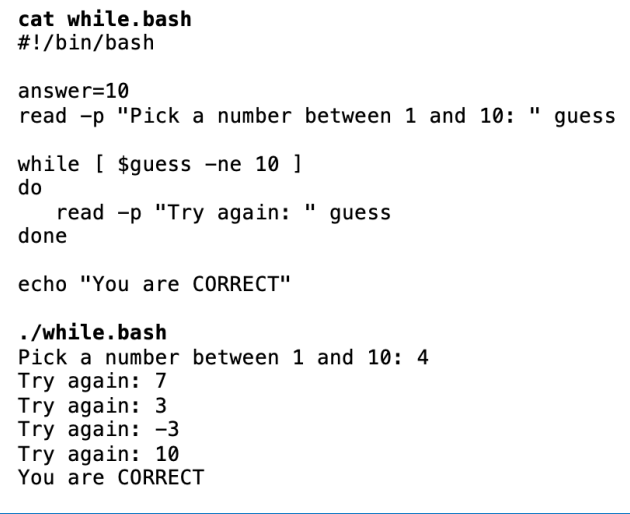

#### **Instructor Demonstration**

**Task:**

Create a **Bash** Shell script to prompt the user for a number **(error check for an unsigned integer**).

Once the user enters a **VALID** unsigned integer, count-down the numbers on a separate line by a value of 1 until you reach the value 1, then print on the last line**: Blast Off!**

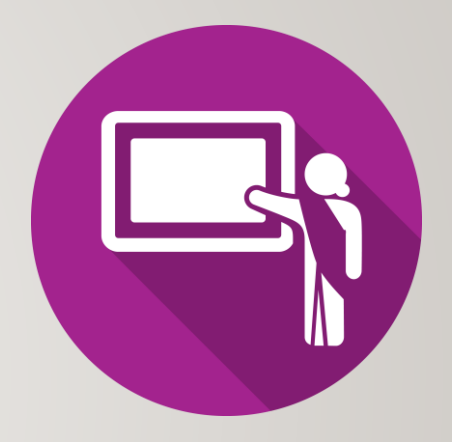

## EXIT STATEMENT

The **exit** statement is used to **terminate** a shell script.

This statement is very useful when combined with logic in a shell script. The *exit* command can contain an argument to provide the **exit status**  of your shell script.

```
if [ $# -ne 1 ]
then
  echo "USAGE: $0 [arg]"
  exit 1
fi
```

```
murray.saul ] cat myscript.bash
\#!/bin/bash
if [ $# -ne 1 ]
then
  echo "USAGE: $0 [arg]"
  exit 1
fi
echo "The argument is: $1"
exit<sub>0</sub>murray.saul ]
 murray.saul ] ./myscript.bash
USAGE: ./myscript.bash [arg]
  murray.saul ] echo $?
  murray.saul ] ./myscript.bash uli101
The argument is: uli101
 murray.saul ] echo $?
la
```
### BREAK STATEMENT

The **break** statement is used to **terminate a loop**.

Although the loop terminates, the shell script will continue running.

```
read -p "Enter a number: " number
while [ $number -ne 5 ]
do
  read -p "Try again. Enter a number: " number
  if [ $number -eq 5 ]
   then
     break
  fi
done
```

```
[ murray.saul ] cat myloop.bash
\#!/bin/bash
read -p "Enter a number: " number
while [ $number -ne 5 ]ldo
   read -p "Try again. Enter a number: " number
   if [ $number -eq 5 ]then
     break
   fi
done
echo "Congratulations"
\lfloor murray.saul \rfloor[ murray.saul ] ./myloop.bash
Enter a number: 3
Try again. Enter a number: 7
Try again. Enter a number: 5
Congratulations
```
## ERROR-CHECKING

As mentioned in Week 10, instead of using the **test** command, you can run a Linux command or Linux pipeline command to test a condition.

We can use a **Linux pipeline command** to **force** the user to enter a **valid unsigned integer**.

```
read -p "Enter a mark (0-100): " mark 
while ! echo $mark | egrep "^[0-9]{1,}$" > /dev/null 2> /dev/null
do
  read -p "Not a valid number. Enter a mark (0-100): " mark
done
```
### ERROR-CHECKING

**Compound operators** can be used when **testing** conditions.

**&&** represent **AND** which requires **ALL** test conditions to be **TRUE** for the result to be **TRUE**.

**||** represents **OR** which only requires one test condition to be **TRUE** for the result to be **TRUE**. If **ALL** conditions are **FALSE**, then the result will be **FALSE**.

```
read -p "Enter a mark (0-100): " mark 
while [ $mark -lt 0 ] || [ $mark -gt 100 ]
do
  read -p "Invalid number range. Enter a mark (0-100): " mark
done
```
### RUNNING SHELL SCRIPTS WITHIN SHELL SCRIPTS

You can run shell scripts **inside** of shell scripts.

If you want the value variables to transfer to "inside" the shell script, you would need to use the **export** command prior to executing the inside shell script.

*Example of NOT using export Command: Example of using export Command:*

| > cat script1.bash<br>#!/bin/bash          |
|--------------------------------------------|
| $var=10$                                   |
| $\cdot$ /script2.bash                      |
| > cat script2.bash<br>$\#$ !/bin/bash      |
| echo "The value of var is: \$var"<br>▷     |
| $>$ ./script1.bash<br>The value of var is: |

```
> cat script1.bash
\Vert \# \Vert / \text{bin}/\text{bash}var=10export var
./script2.bash
> cat script2.bash
\Vert#!/bin/bash
echo "The value of var is: $var"
  ./script1.bash
▷
The value of var is: 10
```
### **Instructor Demonstration**

Your instructor will demonstrate the use of the **exit** and **break** statements as well as the **export** command.

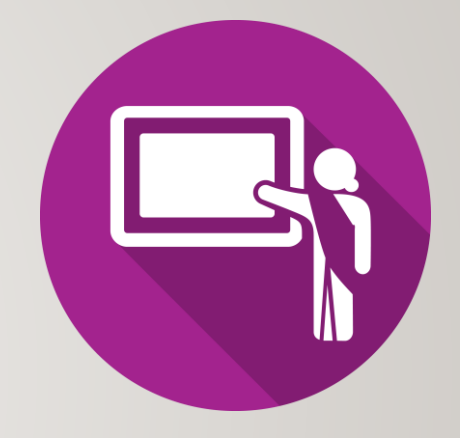

### STARTUP FILES

### **Start-up Files**

**Shell configuration (start-up) files** are **scripts** that are run when you **log in, log out**, or **start a new shell**. Start-up files can be used, for example, to set the prompt and screen display, create local variables, or create temporary Linux commands (aliases).

The file pathname **/etc/profile** belongs to the **root** user and is the first start-up file that executes when you log in, regardless of shell.

The **/etc/bashrc** file is used for setting the default Bash shell environments for users. It is generally NOT used to generate output from commands.

User-specific config start-up files are in the user's home directory: **~/.bash\_profile** runs when you log in **~/.bashrc** runs when you start an interactive subshell. You can use **~/.bash\_profile** to issue commands that produce output (eg. **date**, **echo "hello"**)

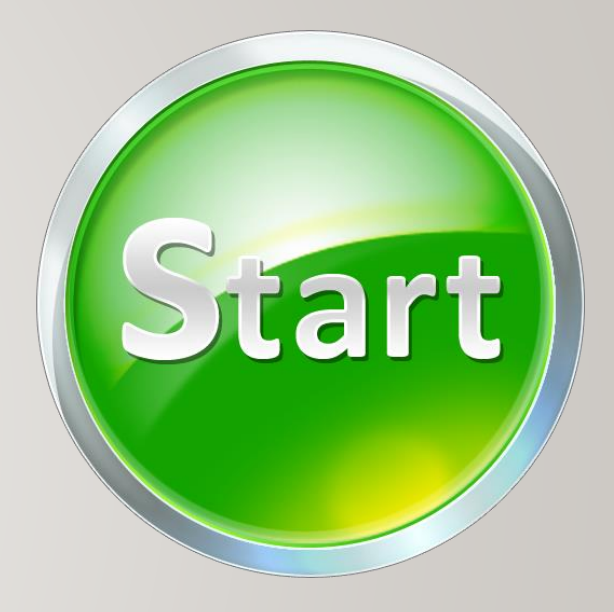

## STARTUP FILES

#### **Logout Files**

There are files that reset or restore the environment or properly shut-down running programs when the user logs out of their shell.

User-specific logout start-up files are in the user's home directory:

**~/.bash\_logout**

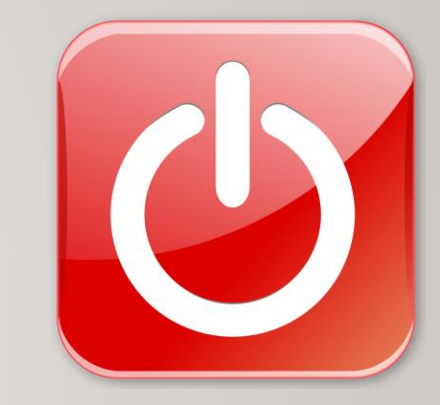

### STARTUP FILES

**Instructor Demonstration**

Your instructor will demonstrate examples of using **start-up** files.

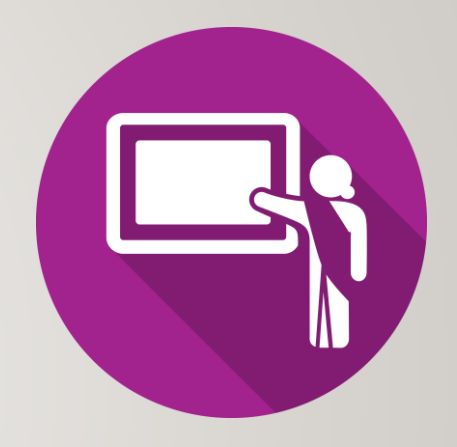

## FURTHER STUDY

In order to get efficient in working in the Linux environment requires **practice** and **applying** what you have learned to administering Linux operating systems including: **user management**, **installing and removing applications**, **network services** and **network security**.

Although you are **NOT** required to perform **Linux administration** for this course, there are useful **course notes** and **TUTORIALS** for advanced Linux server administration that have been created for the Networking / Computer Support Specialist stream:

- [OPS245: Basic Linux Server Administration](https://wiki.cdot.senecacollege.ca/wiki/OPS245)
- [OPS335: Advanced Linux Server Administration](https://wiki.cdot.senecacollege.ca/wiki/OPS335)

Take care and good luck in your future endeavours **:)**

## ADDITIONAL CONTROL FLOW STATEMENTS / FEATURES

### **Getting Practice**

Perform **Week 12 Tutorial: (Due: Friday Week 13 @ midnight for a 2% grade)**:

- [INVESTIGATION 1: ADDITIONAL LOGIC STATEMENTS](https://wiki.cdot.senecacollege.ca/wiki/Tutorial12:_Shell_Scripting_-_Part_2#INVESTIGATION_1:_ADDITIONAL_LOGIC_STATEMENTS)
- [INVESTIGATION 2: ADDITIONAL LOOPING STATEMENTS](https://wiki.cdot.senecacollege.ca/wiki/Tutorial12:_Shell_Scripting_-_Part_2#INVESTIGATION_2:_ADDITIONAL_LOOPING_STATEMENTS)
- [INVESTIGATION 3: USING STARTUP FILES](https://wiki.cdot.senecacollege.ca/wiki/Tutorial12:_Shell_Scripting_-_Part_2#INVESTIGATION_3:_USING_STARTUP_FILES)
- [LINUX PRACTICE QUESTIONS](https://wiki.cdot.senecacollege.ca/wiki/Tutorial12:_Shell_Scripting_-_Part_2#LINUX_PRACTICE_QUESTIONS) (Questions **1 - 8**)